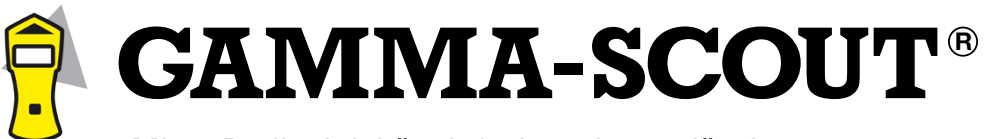

Misst Radioaktivität einfach und zuverlässig.

Informationen zum GAMMA-SCOUT®, Anleitung zur TOOLBOX-Software (zum Verarbeiten der Daten Ihres GAMMA-SCOUT®) und technischer Support unter

**gamma-scout.com**

C E

# **Strahlenmessgerät mit USB-Schnittstelle**

Ein Produkt von GAMMA-SCOUT GmbH & Co. KG

TÜV FCC-15 US-amerikanischer Standard

GAMMA-SCOUT®

Der GAMMA-SCOUT® zeichnet sich unter anderem durch seine hohe Bedienfreundlichkeit aus. Anhand des Schaubildes erhalten Sie einen kompakten Überblick über die Funktionen.

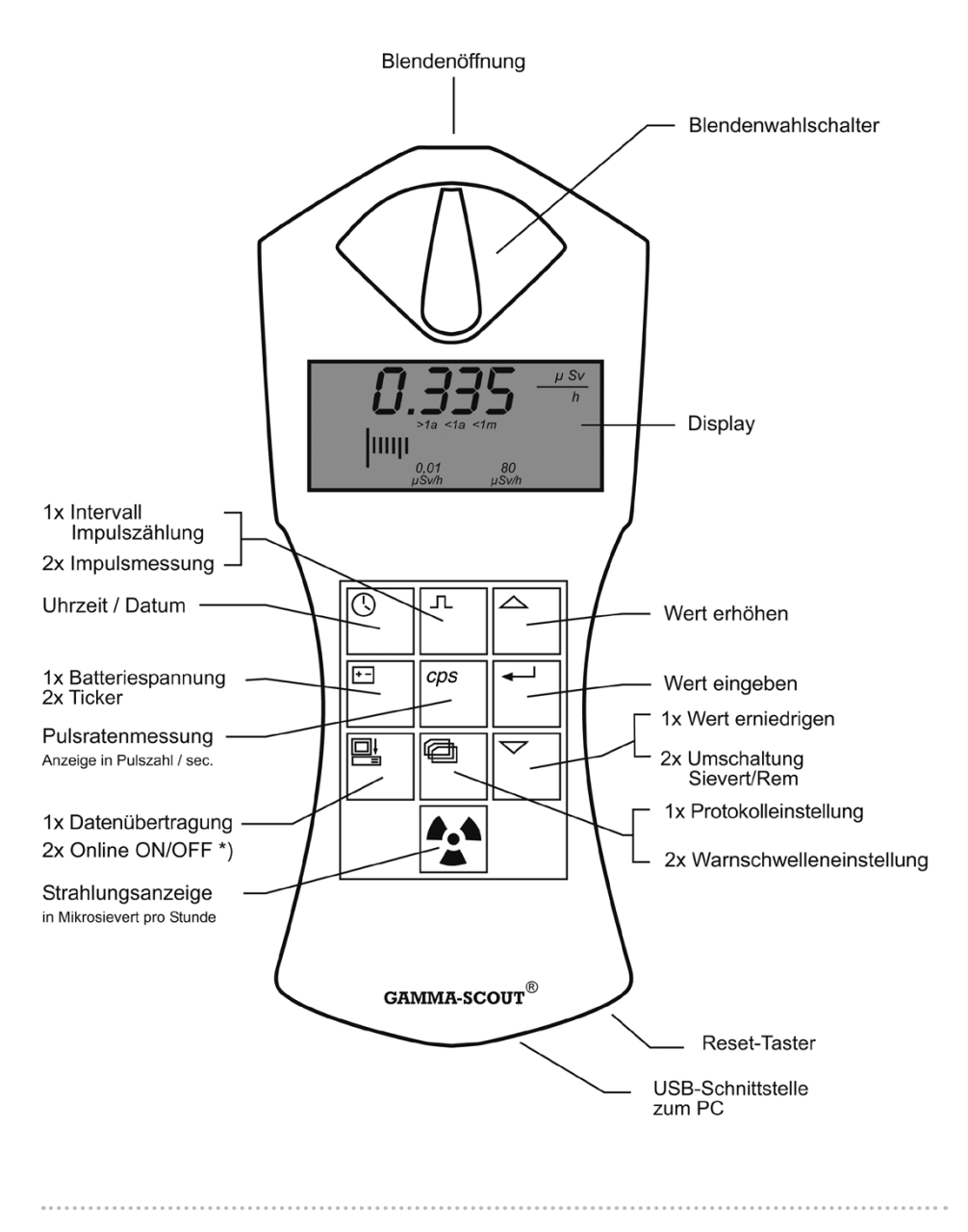

\*) Nur bei ONLINE-Modell "2x"; "1x" = Erforderliche Häufigkeit des Tastendrucks

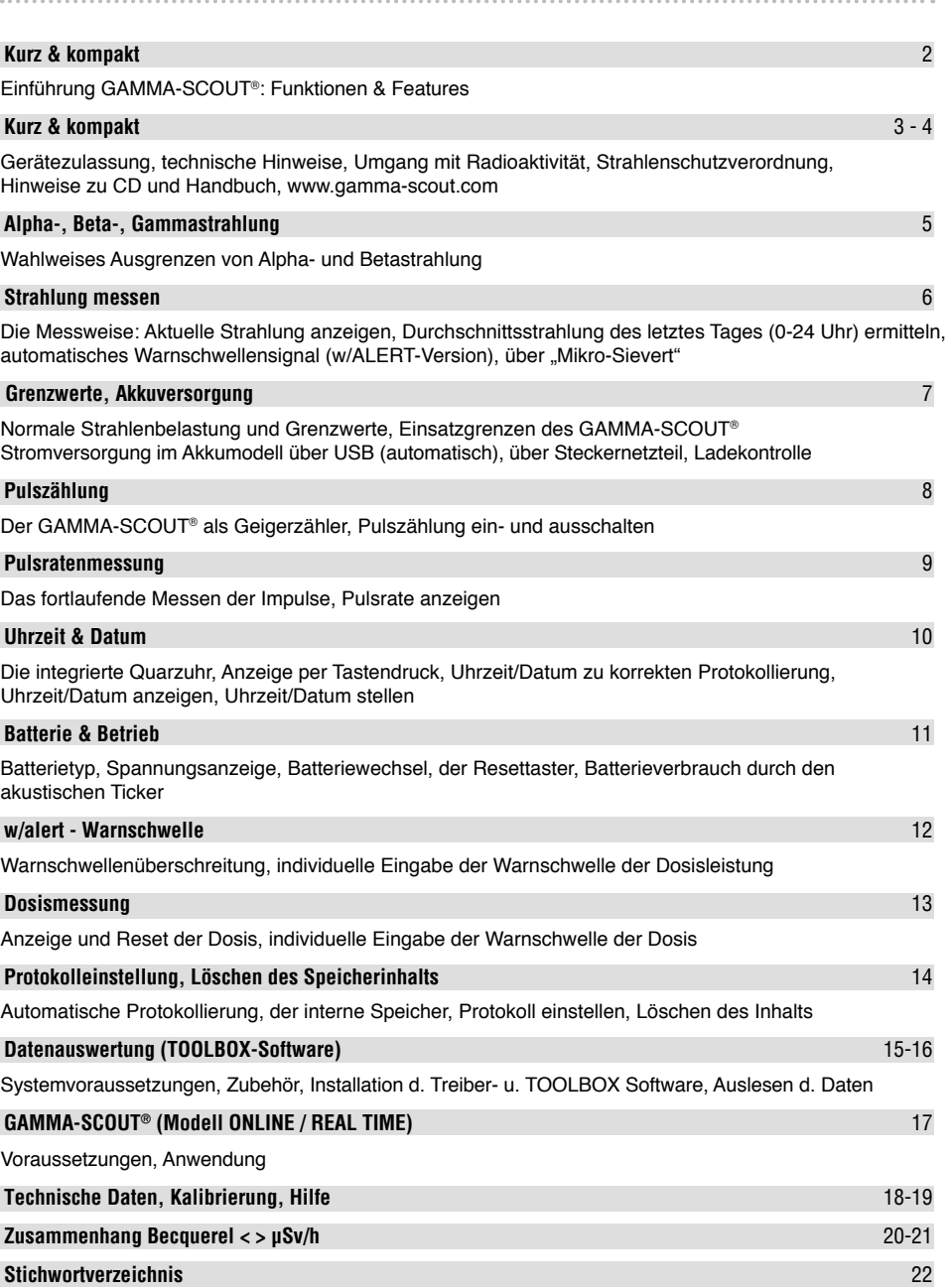

**Inhalt**

## **Kurz & kompakt**

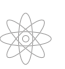

## **Funktionen und Features (alle Modelle)**

- **Einfache Messung:** Im Messbetrieb (Taste <sup>[x</sup>]) zeigt das Fenster alle 2 Sek. den aktuellen Strahlungswert, kurzzeitig den Durchschnittswert H vom letzten Tag (0:00 bis 24:00).
- **Großer Messbereich:** Gemäß Kalibrierung misst der GAMMA-SCOUT® zuverlässig über einen weiten Bereich (0,02 bis 5.000 MicroSievert/h). Anzeige 0,001 bis 20.000, weil das Zählrohr mehr zeigen kann als die Kalibrierung geprüft hat.
- **Geprüfte Kalibrierung:** Jedes GAMMA-SCOUT® Messgerät wird einer Endprüfung unterzogen, die vom Institut für Strahlenschutz einer staatlichen Fachhochschule überwacht wird. Die Prüflinge müssen im Konfidenzintervall von 5% gegen einen Master liegen, der seinerseits gegen einen geprüften Cs 137 Strahler abgeglichen wurde.
- **Dosisleistung und Dosis:** GAMMA-SCOUT® ist auch ein Dosimeter (kumulierte Strahlung).
- **Flexible Anzeige:** Die Anzeigen im Display können in Sievert oder Rem erfolgen.
- **Sparsamer Dauerbetrieb:** GAMMA-SCOUT® überwacht Tag und Nacht die Strahlung und speichert die Werte zur späteren Auslesung. Dank ausgefeilter, patentierter Elektronik hält die Batterie dabei über Jahre. Das Modell "RECHARGEABLE" arbeitet mit Akku.
- **Datenspeicherung:** GAMMA-SCOUT® legt die Zahl der registrierten Impulse in seinem internen Speicher ab und hält sie dort für Sie bereit. 32.000 Messwerte. Für die Permanentüberwachung wird die Speicherung der Umweltwerte auf einen Wert pro Woche eingestellt, was also 600 Jahre Speicherplatz ergeben würde. Der Anwender kann kleinere Überwachungsintervalle wählen (s. S. 14). Dann wird der Speicher schneller gefüllt. Löschoption s.u.
- **Zertifizierung:** GAMMA-SCOUT® erfüllt den europäischen CE-Standard ebenso wie den US-amerikanischen FCC-15-Standard und darf auch in Flugzeugen mitgeführt werden.

### **GAMMA-SCOUT® w/ALERT (Grundfunktionen plus Alarm und Ticker)**

- **Alarmschwelle für Dosisleistung:** GAMMA-SCOUT® w/ALERT gibt ein akustisches Signal, wenn Strahlung oberhalb eines, vom Anwender eingebbaren Grenzwerts festgestellt wird.
- **Alarmschwelle für Dosis / Dosimeter:** GAMMA-SCOUT® w/ALERT gibt ein Signal, wenn eine vom Anwender eingebbare Dosis überschritten wird.
- **Ticker:** Der Anwender kann einen Ticker einschalten, der zu jedem erfassten Impuls einen Ton abgibt. Um Batterie zu sparen, schaltet der Ticker nach 10 Minuten ab und wäre dann neu zu starten. Bei Akkugeräten (siehe GAMMA-SCOUT® Rechargeable) wird der Ticker nicht abgeschaltet.

## **GAMMA-SCOUT® ONLINE / REAL TIME (mit Funktionen des Alertmodells)**

**Einsatz in Mess-Stationen:** GAMMA-SCOUT® sendet die erfassten Impulse in bestimmten, in gewissem Rahmen einstellbaren Zeit-Intervallen zeitgleich mit der Messung über eine USB-Schnittstelle an den angeschlossenen PC.

## **GAMMA-SCOUT® RECHARGEABLE (mit Funktionen des Alertmodells)**

**Akku** als Stromquelle, der über USB (Netzteil oder PC) geladen wird.

#### **Gerätezulassung, Technische Hinweise, Umgang mit Radioaktivität, Strahlenschutzverordnung**

Dieses Gerät erfüllt Abschnitt 15 der FCC-Regeln (US-Behörde) und trägt das CE-Zeichen (TÜV geprüft).

Der Betrieb wurde folgenden Prüfungen unterzogen:

- Das Gerät darf keine Störsignale abgeben.
- Das Gerät muss eingehenden Störsignalen standhalten, einschließlich Signalen, die unbeabsichtigte Funktionsfehler verursachen können.
- Um alle Gammastrahlen zu erfassen, ist der Sensor nicht abgeschirmt.

 Bitte beachten Sie im Umgang mit Radioaktivität die nötige Vorsicht und die Strahlenschutz verordnung. Weitere Hinweise zum Thema finden Sie beispielsweise in den Veröffentlichungen der von der Bundesregierung eingesetzten Kommission für Strahlenschutz auf der Internetseite: *www.fs-ev.de*

Die Gamma-Scout USB Treiber sind im Rahmen der ©Microsoft-Windows Treiber Verteilung (Driver Distribution) direkt bei Microsoft über das Internet verfüg- und via "Plug-and-Play" Prinzip installierbar. Detaillierte Informationen zur Installation finden sie im Handbuch auf S.15 oder über unsere Homepage www.Gamma-Scout.com (Downloads>>Treiberinstallation Gamma-Scout Geräte)

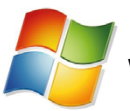

#### Windows hardware certification report: Approved

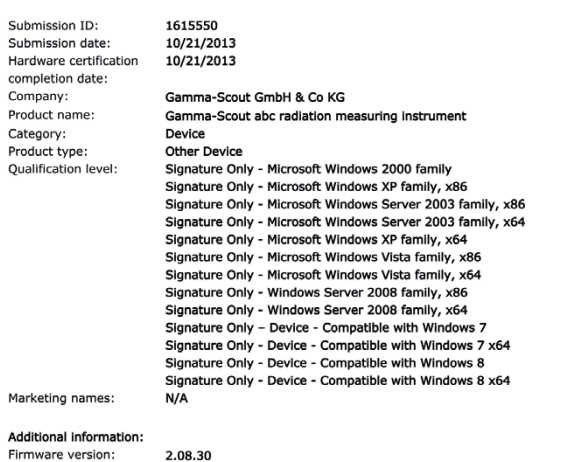

 $\circ$   $\circ$ 

3

## **Hinweise zu CD und Handbuch**

Diese Benutzeranleitung wird regelmäßig aktualisiert, kann aber gegenüber der Website einen Nachlauf haben. Die aktuelle Version finden Sie auch als PDF-Datei auf unserer Internetseite zum Download (Download  $\rightarrow$  Benutzerhandbuch) unter:

 **www.gamma-scout.com**

Die CD-ROM enthält darüber hinaus das Datenauswertungsprogramm:

## **GAMMA-SCOUT© TOOLBOX Version 4**

- für Windows<sup>®</sup> PC-Betriebssysteme (VISTA, WIN 7 und 8/8.1, 32 und 64 Bit)
- für deutsch- und englischsprachige Umgebung
- USB-Treiber
- notwendige Installationshinweise
- Software für Apple iMac und MacBook-Anwender in Vorbereitung (folgt in Kürze)

Weitere Informationen, speziell für Entwickler, finden Sie auf *www.gamma-scout.com* unter dem Link Download.

#### **Hinweise:**

4

 $\Omega$   $\Omega$ 

- Der Entsorgungsvertrag gem. VerpackungsVO wurde mit der Susa Solutions GmbH geschlossen.
- Widerrufsklausel gem. Fernabsatzgesetz: siehe www.gamma-scout.com, Deutsche Seite, AGB

Ihr GAMMA-SCOUT® ist mit einem Geiger-Müller-Zählrohr ausgestattet, das nicht nur Gamma-Strahlen, sondern auch Alpha- und Beta-Strahlen nachweisen kann.

#### **Wahlweises Ausgrenzen von Alpha- und Betastrahlung**

Mit dem Blendenwahlschalter können Sie, wie folgt, die Art der Strahlung eingrenzen:

- $\bullet$  Stellen Sie den Blendenwahlschalter auf die Mitte (Symbol  $\gamma$ ), wenn Sie nur Gamma-Strahlen erfassen möchten: In dieser Stellung schirmt eine Aluminiumplatte das Zählrohrfenster gegen Alpha- und Beta-Strahlen ab.
- $\bullet$  Stellen Sie den Blendenwahlschalter nach links (Symbol  $\beta + \gamma$ ), wenn Sie Gamma- und Beta-Strahlen, aber keine Alpha-Strahlen erfassen möchten: Nun schirmt eine Aluminiumfolie das Zählrohrfenster gegen Alpha-Strahlen ab.
- Stellen Sie den Blendenwahlschalter nach rechts (Symbol  $\alpha + \beta + \gamma$ ), wenn Sie alle drei Strahlenarten messen wollen: Das Zählrohrfenster liegt nun offen und kann von allen drei Strahlungsarten erreicht werden.

Für normale Messungen sollten Sie den Blendenwahlschalter in der mittleren Stellung belassen. Alpha- und Beta-Strahlen haben nur geringe Reichweiten von einigen Zentimetern bzw. einigen Metern und sind daher nur in der unmittelbaren Nähe der Strahlungsquelle anzutreffen.

Deswegen macht es keinen Sinn, den Blendenwahlschalter ständig offen zu lassen, zumal das Zählrohrfenster in dieser Stellung zerstört werden kann, etwa wenn Sie mit einem spitzen Gegenstand (z.B. Bleistift) dagegen stoßen.

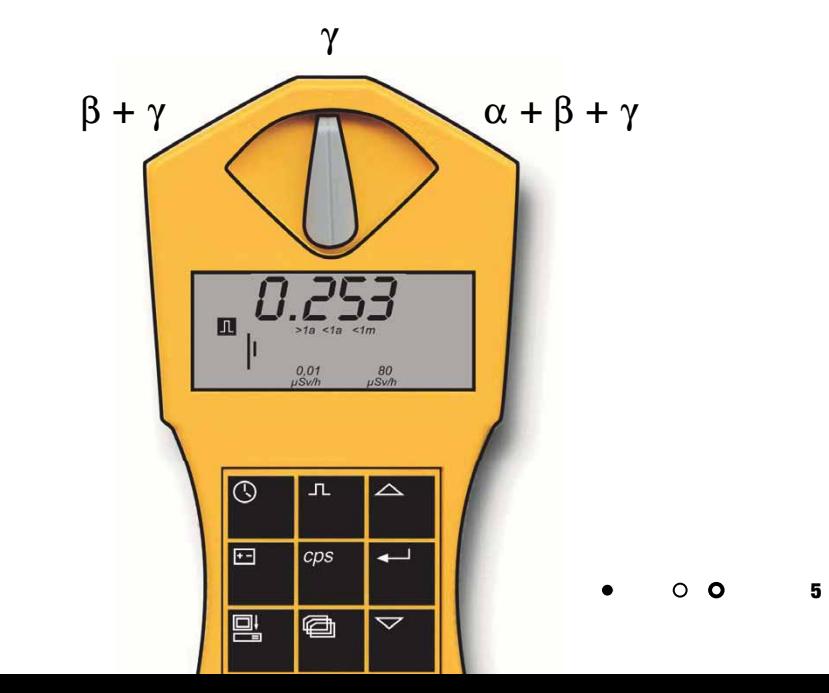

## **Aktuelle Strahlung anzeigen**

• Drücken Sie die Taste <sup>[\*</sup>]. GAMMA-SCOUT® geht in die Standard-Betriebsart und zeigt Ihnen im Display die aktuelle Strahlenbelastung in der Einheit Mikro-Sievert pro Stunde an, und zwar nicht nur als Zahlenwert, sondern auch in Form eines Balkendiagramms. Beachten Sie bitte, dass dieses Balkendiagramm bei kleineren Strahlungswerten lediglich als einzelner Strich erscheint. Zur Veranschaulichung, was viel oder wenig Strahlung ist, stehen unter dem Balkendiagramm Kürzel wie >1a (Aufenthalt länger als ein Jahr), <1m (kleiner 1 Monat) usw.

• Umschalten der Anzeigeneinheit von uSv/h auf uRem/h oder zurück erfolgt in der Betriebsart "Strahlenmessung" durch Betätigen der ⊠Taste und Bestätigung der vorgeschlagenen Einheit mit der  $\overline{\leftarrow}$  Taste. Alle Anzeigenwerte werden dann in der jeweils angezeigten Einheit dargestellt.

#### **Durchschnittsstrahlung des letzten Tages von 00:00 Uhr bis 24:00 Uhr ermitteln**

• Wenn Sie die Taste <sup>[2]</sup> ein zweites Mal drücken, wird für einige Sekunden die durchschnittliche Strahlung des Vortages von 00:00 Uhr bis 24:00 Uhr angezeigt, und zwar ebenfalls in der Einheit Mikro-Sievert pro Stunde. Dabei blinkt das Symbol H im Display. Bitte beachten Sie, dass diese Funktion bis 48 Stunden nach der ersten Inbetriebnahme bzw. nach einem Reset noch nicht korrekt sein kann.

#### **Automatisches Warnschwellensignal (w/ALERT-Version)**

• Die Überschreitung der eingestellten Warnschwelle wird momentan akustisch und bleibend optisch durch ein blinkendes  $\boxed{\triangle}$  Symbol im Display angezeigt. Dieses Symbol kann durch zweimaliges Betätigen der Taste <sup>1</sup> gelöscht werden.

#### $O$  Was bedeutet ein "Mikro-Sievert"?  $\circ$

In der Physik kennt man drei wichtige Strahlungsarten aus radioaktiven Quellen: Alpha-, Beta- und Gamma-Strahlen. Sie unterscheiden sich nicht nur erheblich in ihren physikalischen Merkmalen, sondern auch in ihrer Wirkung auf den Menschen. Um die Auswirkungen dieser drei Strahlenarten auf den Menschen vergleichbar zu machen, hat man eine Größe für die biologische Wirkung von Strahlen eingeführt: es ist die sogenannte Äquivalentdosis, deren Einheit das Sievert ist. Die ältere Maßeinheit hieß REM. 1 REM = 0,01 Sievert (Sv). Mit der Umrechnung der gezählten Strahlungsimpulse werden die verschiedenen Komponenten einer Mischstrahlung in ein einheitliches Maß für die biologische Wirksamkeit umgerechnet. Dabei wird von Cs 137 ausgegangen. Die Umrechnung in die Äquivalentdosis bezieht sich auf Gamma-Quanten des Radionuklids Cs 137 mit einer Quantenenergie von 662 keV. Die Umrechnung erfolgt aus physikalischen Gründen mit verschiedenen Faktoren in Abhängigkeit von der Menge der Impulse pro Zeit; im Umweltbereich kann in ungefähr angenähert werden 150 Impulse pro Minute = 1,0 µSv pro Stunde. Die exakte Definition der Begriffe kann man im Internet finden unter *www.fs-ev.de* 

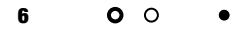

## **Grenzwerte, Akkuversorgung**

#### **Normale Strahlenbelastung und Grenzwerte**

Für Personen, die beruflich mit Strahlungsquellen arbeiten, gelten in der EU zwei Obergrenzen:

 $\bullet$  Dosisleistung 6 mSv pro Jahr = 3 uSv/h (bei 2000 Arbeitsstunden), Kategorie B

 $\bullet$  Dosisleistung 20 mSv pro Jahr = 10 uSv/h (bei 2000 Arbeitsstunden), Kategorie A

(Es existiert noch ein "Sperrbereich" ab 3 mSv/h)

Am Herstellort des GAMMA-SCOUT® (Heidelberg) werden Umweltbelastungen gemessen, die zwischen 0,1 und 0,2 Mikro-Sv/h schwanken.

Unter den Ziffern der Messwertanzeige wird die Strahlungsdosis in einem Balkendiagramm veranschaulicht. Die Symbolik besagt: Man kann sich länger als ein Jahr (>1a) in dieser Strahlung aufhalten, bis das gesetzliche Maximum von 20 mSv p.a. erreicht wird. Größere Strahlungen verkürzen den Aufenthalt entsprechend.

#### **Einsatzgrenzen**

Der GAMMA-SCOUT® ist für die Kontrolle (Dauermonitor mit Protokoll) normaler Arbeits- und Umweltlagen gedacht.

Sehr starke Strahlungsquellen größer als 1000 µSv/h (5000 x Normalstrahlung in Heidelberg) können mit dieser Technik nicht quantifiziert werden. Wenn so ein Fall auftritt, wird "Overflow" angezeigt und ein Warnzeichen  $\boxtimes$  im Display gesetzt. Daten oberhalb der Messbereichsgrenze werden in der Auswertungstabelle mit (\*) gekennzeichnet.

Das Icon M wird durch zweifaches Betätigen der Standardtaste M gelöscht.

#### ○ **○ Gerät mit Akkuversorgung ("Rechargeable")**

Für unsere Kunden, die den GAMMA-SCOUT® mit Belastungen >10 µSv/h im Labor einsetzen (oder statt einer Batterie einen Akku wollen), haben wir das Modell RECHARGEABLE gebaut. Dieses Modell braucht eine andere Stromversorgung und hat deshalb einen aufladbaren Akku; Die Ladung erfolgt automatisch, wenn über die USB-Schnittstelle eine Verbindung mit dem Computer (oder über das mitgelieferte Steckernetzteil) hergestellt wird.

Die Ladedauer über das Steckernetzteil beträgt ca. 8 Stunden; eine Überladung wird durch eine interne Ladeschaltung verhindert. Die Anzeige des Ladezustands erfolgt über die Taste. Volle Ladung ca. 4,0 V. Standard und Alert Geräte mit Batterie zeigen ca. 3,6 V.

 $\circ$   $\circ$ 

7

#### **Wann und warum**

GAMMA-SCOUT® kann auch als Geiger-Zähler eingesetzt werden. Er zählt dann die eingehenden Impulse, ohne sie in Sievert umzurechnen. Für die Umrechnung der Impulse pro Zeit in die Dosisleistung ist die Art des Isotops nicht relevant. Für eine Umrechnung in die Aktivität (Becquerel) ist sie relevant (siehe S. 20).

Die Anzahl der eingegangenen Impulse legt GAMMA-SCOUT® in seinen internen Speicher ab.

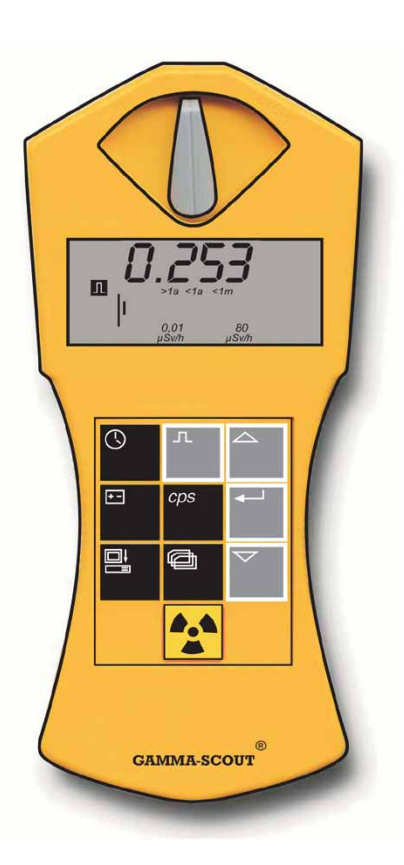

- **Pulszählung mit GAMMA-SCOUT®**
	- $\bullet$  Drücken Sie die Taste  $\boxed{\ }$ , um GAMMA-SCOUT® auf die Betriebsart "Impulszählung" umzuschalten. Im Display erscheint nun das Pulssymbol. Es wird noch nicht gezählt. Ein zweites Drücken der Taste  $\Box$ startet den Zählvorgang ohne Vorgabe der Messzeit.
	- Drücken Sie die Taste  $\boxdot$ , wenn Sie eine Messzeit festlegen wollen:
		- Soll die Messzeit in Sekunden zählen, drücken Sie die Taste einmal.
		- Soll die Messzeit in Minuten zählen, drücken Sie die Taste  $\Box$  zweimal.
		- Soll die Messzeit in Stunden zählen, drücken Sie die Taste e dreimal.
	- Stellen Sie nun den genauen Zahlenwert der gewählten Messzeit mit den Tasten  $\boxdot$  und  $\boxdot$  auf die gewünschte Größe ein.
	- Starten Sie die Messung, indem Sie ein zweites Mal auf die Taste  $\Box$  drücken. Während der Messung blinkt das Pulssymbol im Display.
	- Falls Sie eine Messzeit festgelegt hatten, blinkt das Pulssymbol bis zum Ende der Messzeit und ist danach wieder dauerhaft zu sehen. Im Display ist nun die Zahl der erfassten Impulse des vorgegebenen Intervalls zu sehen.
	- Sie können die Messung beenden:
		- $\cdot$  indem Sie ein weiteres Mal die Taste  $\Box$  drücken. Das Messergebnis bleibt nun im Display sichtbar.
		- indem Sie eine andere Betriebsart wählen. Damit ist das Messergebnis nicht mehr sichtbar.

In der Betriebsart "Pulsratenmessung" werden die vom Zählrohr registrierten Impulse fortlaufend gemessen und in eine Pulsrate umgerechnet. Die Einheit dieser Impulsrate ist die Anzahl pro Sekunde (counts per second).

**Hinweis:** Errechnet wird die im Zählrohr festgestellte Rate der Ionisationen pro Sekunde. Das ist nicht identisch mit der Aktivität des Isotops, die in Becquerel definiert wird.

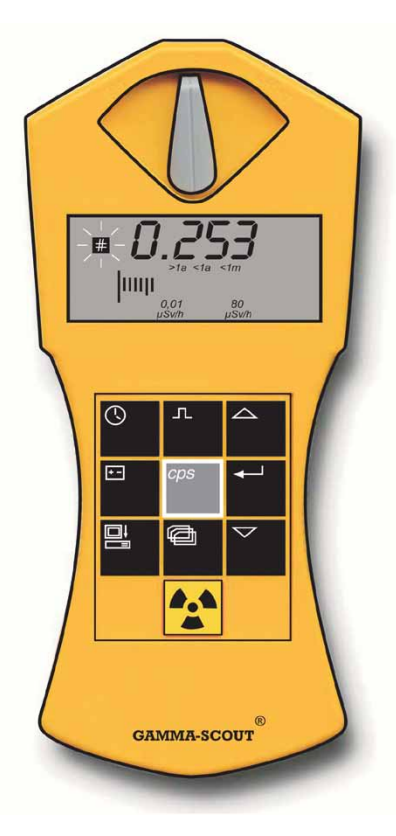

## **Pulsrate anzeigen**

**•** Drücken Sie die Taste <sup>[ps]</sup>, um in die Betriebsart "Pulsratenmessung" zu wechseln. Das Symbol **blinkt** nun, solange die Messung läuft. Nach dem Ende der Messung ist das Symbol **dauerhaft** zu sehen.

Die Pulsratenmessung gibt die durchschnittliche Zahl der Pulse pro Sekunde an. Da die Strahlungsintensität kurzfristig stark schwanken kann, ist diese Durchschnittsangabe naturgemäß um so genauer, je länger die Messzeit dauert.

GAMMA-SCOUT® liefert Ihnen ein erstes Ergebnis bereits nach wenigen Sekunden, und verlängert dann selbsttätig die Messzeit auf bis zu 4096 Sekunden, um einen möglichst genauen Durchschnittswert zu erhalten. Beispielsweise 1024 Impulse nach 4096 Sekunden = 0,25 Impulse pro Sekunde. Nach Drücken der Flaste werden die Messintervalle immer nach 2 Sekunden neu begonnen.

Hinweis: Unter dieser Taste **FOPS** wird die Anzahl der erfassten Impulse, d.h. ionisierten Moleküle, pro Sekunde angezeigt. Das kann (natürlich) nicht die Aktivität der Quelle (Bequerel) sein.

Der GAMMA-SCOUT® verfügt über eine integrierte Quarzuhr (Anzeige auf Tastendruck). Uhrzeit/Datum dienen zur korrekten Protokollierung der gemessenen Strahlung. Mit einer Funktion im Datenausleseprogramm der TOOLBOX-Software kann die Zeit an die Uhr Ihres PC angepasst werden. Wählen Sie hier den Menüpunkt "Beliebig stellen", um Datum und Uhrzeit des GAMMA-SCOUT® nach Belieben (z.B. in anderen Zeitzonen) einzustellen.

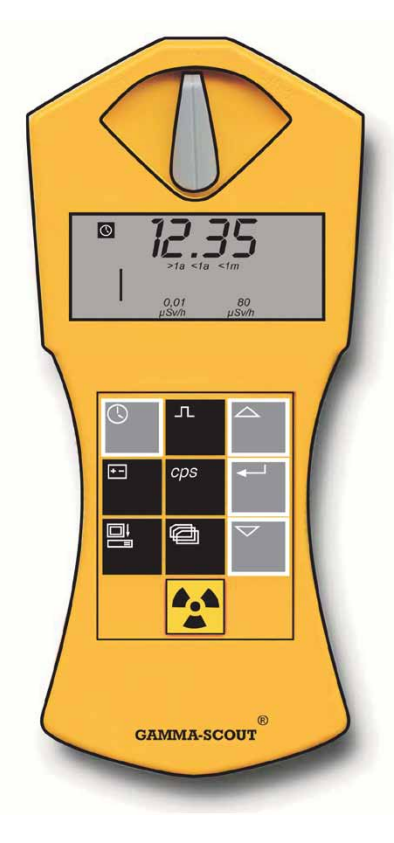

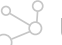

## **Uhrzeit und Datum anzeigen**

 $\bullet$  Drücken Sie die Taste  $\overline{\circledcirc}$ , um die Uhrzeit aufzurufen. Im Display erscheint die eingestellte Uhrzeit und das Symbol  $\bullet$ . Drücken Sie ein zweites Mal die Taste  $\circledcirc$ . um die Datumsanzeige aufzurufen. Im Display erscheint das eingestellte Datum und das Symbol ...

#### **Uhrzeit stellen**

• Rufen Sie zunächst die Uhrzeit auf, indem Sie Taste  $\circledS$ drücken. Drücken Sie nun die Taste - um die Stunden einzustellen. Im Display blinken die beiden Stundenziffern. Mit den Tasten  $\boxdot$  und  $\triangledown$  können Sie nun die Stunden vor- oder zurückstellen. Mit der Taste i fixieren Sie den gewählten Wert und gehen zur Eingabe von Minuten über.

• Drücken Sie jetzt ein zweites Mal auf die Taste  $\Box$  um die Minuten zu stellen. Im Display blinken nun die beiden Minutenziffern. Mit den Tasten  $\overline{A}$  und  $\overline{\nabla}$  können Sie ietzt die Minuten vor- oder zurückstellen. Mit der Taste  $\leftarrow$ fixieren Sie den gewählten Wert und gehen zur Eingabe von Sekunden über.

• Drücken Sie jetzt ein drittes Mal auf die Taste  $\boxminus$ , wenn Sie auch die Sekunden stellen wollen. Im Display erscheinen nun die beiden Minutenziffern zusammen mit den blinkenden Sekundenziffern. Mit den Tasten  $\boxdot$  und  $\triangledown$  können Sie jetzt die Sekunden vor- und zurückstellen. Mit der Taste ← fixieren Sie den gewählten Wert und beenden das Stellen der Uhr.

#### **Datum stellen**

 $\bullet$  Drücken Sie zweimal die Taste  $\overline{\circledS}$ , um die Datumsanzeige aufzurufen. Alles weitere erfolgt wie unter "Uhrzeit stellen" erklärt.

Das Stellen der Uhr und des Datums können Sie jederzeit durch Drücken der Taste **(O beenden, beim Stellen**) des Datums (bei Jahresanzeige) auch durch einen vierten Druck auf die Taste  $\Box$ .

GAMMA-SCOUT® wird durch eine Lithium-Thionylchlorid-Zelle mit Strom versorgt, die eine Spannung von 2,7 bis 3,7 Volt aufweist. Die Funktion des Gerätes bleibt bis zu einer Zellenspannung von 2,8 Volt gewährleistet. Fällt die Zellenspannung unter diesen Wert, erscheint im Display das Batteriesymbol. Die Daten bleiben auch bei völligem Spannungsausfall erhalten.

Das Modell RECHARGEABLE hat einen über die USB-Schnittstelle (oder das mitgelieferte Steckernetzteil) ladbaren Akku (S. 7).

#### **Batteriespannung anzeigen**

● Drücken Sie die Taste 回, um die aktuelle Batteriespannung anzuzeigen. Im Display erscheint die restliche Zellenspannung, die sich aufgrund der Belastung durch die eingebaute Elektronik ergibt.

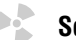

#### **Software-Version anzeigen**

 $\bullet$  Drücken Sie die Taste  $\boxdot$  während die Batteriespannung angzeigt wird, so erscheint im Display für kurze Zeit die Software-Version.

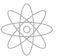

#### **Batteriewechsel**

Die Batterie ist fest mit der Geräteelektronik verbunden (bei unseren extrem niedrigen Strömen, ca. 10 Mikroampere, würden Einschubbatterien ständig zu Stromunterbrechungen durch dünne Oxydierungen an den Kontaktflächen führen). Wenn der Benutzer eine neue Batterie selbst einlöten möchte, kann er das Gerät über den Reset-Taster danach wieder auf Anfangswerte setzen. Bitte beachten Sie jedoch:

**Beim Öffnen des Geräts erlischt die Gewährleistung.**

## **Reset-Taster**

Ein Neustart der Geräteelektronik wird durch Betätigung des "Reset-Tasters" (neben der Öffnung für die USB-Schnittstelle, Einbauort flach auf der Platine) veranlasst. Datum und Uhrzeit werden damit auf die Werksvorgabe zurückgestellt.

### **Ticker (nicht im Grundmodell)**

 $\bullet$  Doppelklick auf die Taste  $\boxdot$  zeigt im Fenster das Wort "on" (d.h. es kann jetzt angeschaltet werden). Wenn jetzt die Taste  $\leftarrow$  gedrückt wird, ist der Ticker eingeschaltet und im Display erscheint ein Lautsprecher-Symbol. Wenn der Ticker schon eingeschaltet war, wäre im Fenster das Wort "off" erschienen und mit der Taste würde der Ticker abgeschaltet, das Lautsprecher-Symbol im Display würde verschwinden.

Nach Einschalten des Tickers gibt der GAMMA-SCOUT® für jeden Impuls einen Ton ab. Aus den einzelnen Tönen wird also bei steigender Strahlung eine Kaskade. Der Ton verbraucht 500 mal so viel Strom wie das Gerät im normalen Messbetrieb bei Umweltbedingungen. Deshalb schalten wir diesen Zustand nach zehn Minuten ab. Wenn der Benutzer diese Option einmal pro Tag benutzt, bleibt die Haltbarkeitszusage der Batterie erhalten. Wenn er diese Option häufiger benutzt, kann die Batterie nur kürzer halten. Dann ist der Batterieaustausch nur gegen Kostenersatz möglich. Die Anzahl und Dauer der Tickerbenutzung werden intern protokolliert. Bei Akkugeräten wird der Ticker nicht automatisch abgeschaltet.

> $\circ$   $\circ$ 11

#### **Warnschwellenüberschreitung der Dosisleistung (Version w/ALERT)**

Der GAMMA-SCOUT® liefert auch die Information, welche Dosis über die Zeitachse kumuliert am Messgerät eingetroffen ist. Der Anwender kann die Summe wie im Folgenden erläutert anhalten, von einem alten Niveau neu starten, oder löschen und von Null neu starten. Damit und aus anderen Gründen ist diese Summierung der Dosis nicht als amtliches "Personendosimeter" einsetzbar.

Der GAMMA-SCOUT® w/ALERT warnt durch ein akustisches Signal, falls ein eingegebener Wert der Dosisleistung überschritten wird. Ab Werk ist der Schwellenwert 5 uSv/h voreingestellt. Sollte dieser Wert durch Messung von Radioaktivität überschritten werden, wird dies zusätzlich durch das Symbol  $\boxed{\triangle}$  im Display angezeigt. Das Löschen des Anzeigensymbols  $\boxed{\triangle}$  im Display erfolgt durch zweimaliges Betätigen der Taste ...

#### **Individuelle Eingabe der Warnschwelle der Dosisleistung**

Drücken Sie die Taste einmal, um in die Betriebsart "Protokollabstand" zu wechseln (siehe Seite 14). Bei nochmaligem Drücken erfolgt dann der Wechsel in die Betriebsart "Alarmschwelle". Der geltende Schwellenwert erscheint nun im Display. Um diesen zu erhöhen bzw. zu ermäßigen, drücken Sie entsprechend die Taste <br>  $\boxed{\triangleright}$  Der gesetzte Wert erscheint blinkend im Display. Der kleinste (als Schwelle eingebbare) Wert ist 0,1 µSv/h, der maximal eingebbare 2 mSv/h, die Schrittweite ist im unteren Bereich 0,1 µSv/h und im höheren Bereich größer (probieren). Wird die Einstellung AOFF gewählt, so wird der dosisleistungsbezogene Alarm deaktiviert. Zur Eingabe (Sicherung) des neuen Schwellenwertes drücken sie abschließend die Taste  $\leftarrow$ .

**AR** 

### **Anzeige und Reset des Dosimeters (kumulierte Dosis)**

Wenn die Dosiszählung läuft, steht das Summenzeichen  $\Sigma$  im Display. Die Anzeige der Dosis erfolgt in X.XX mSv, Werte < 0,01 mSv erscheinen mit 0,00 mSv. Starten, Anhalten, Neustart, Nullsetzen der Dosisanzeige und Markieren der Warnschwelle für die Dosis erfolgen nach folgender Logik (am Ende der Zweige automatische Rückkehr zur Standardbetriebsart):

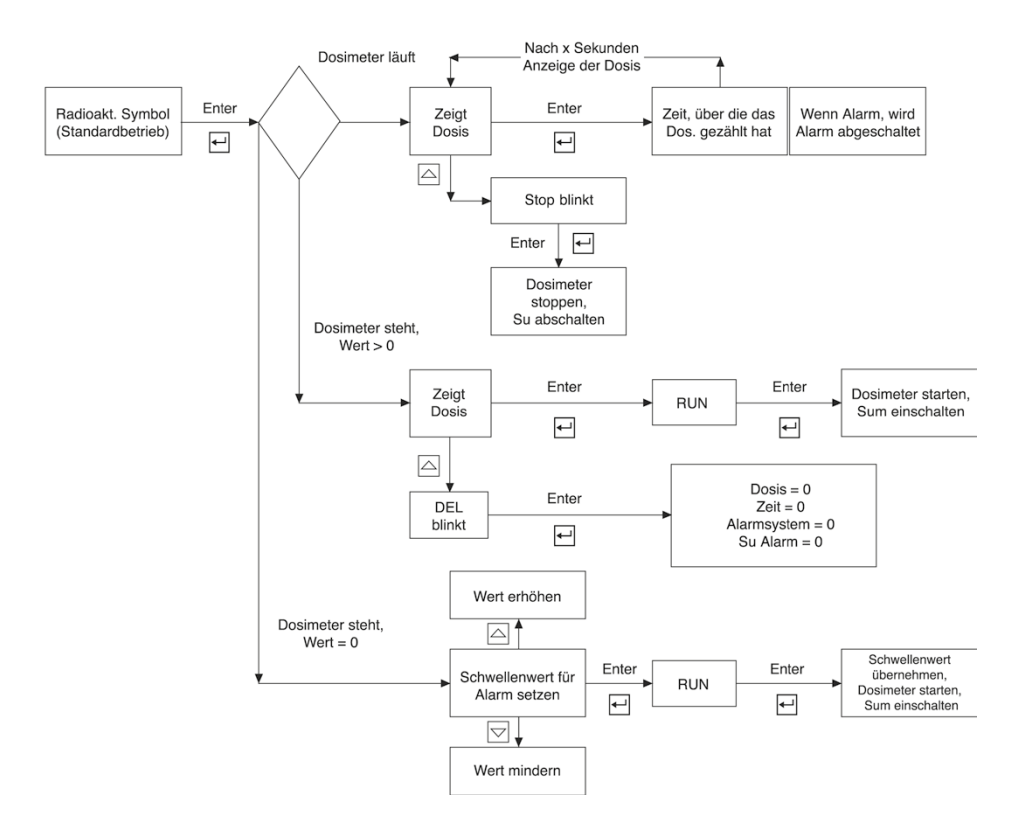

 $\circ$   $\circ$ 13 GAMMA-SCOUT® protokolliert automatisch die Anzahl der gemessenen Impulse und legt diese Daten in seinem internen Speicher ab. Mit der TOOLBOX-Software können Sie diese Daten schnell und bequem an Ihrem PC auslesen und weiter verarbeiten (die genaue Anleitung hierfür finden sie unter *www.gamma-scout.com*).

Werkseitig ist das Protokollverfahren so eingestellt, dass GAMMA-SCOUT® jeweils die Impulse einer Woche aufsummiert und als Wochenwert abspeichert. Auf diese Weise reicht die Kapazität des Speichers aus, um die Wochenwerte von 600 Jahren zu protokollieren.

Wie die folgende Tabelle zeigt, können Sie auch kürzere Protokollabstände einstellen, wodurch die gesamte Aufzeichnungsdauer bis zur vollständigen Belegung des Speichers entsprechend verkürzt wird. Wenn der Speicher voll ist, bleibt die Aufschreibung stehen. Wir haben bisher nie den Fall gehabt, dass eine "Überschreibung" vom Anfang verlangt wurde:

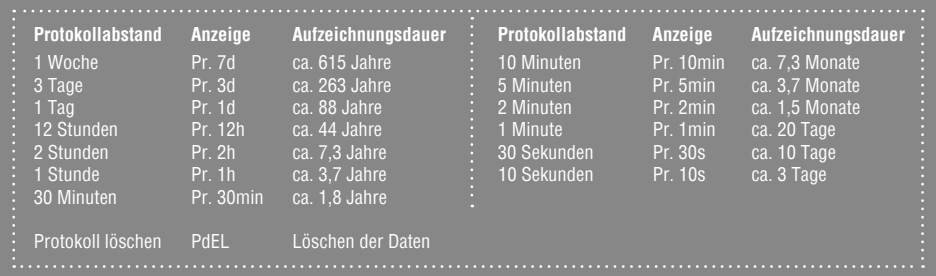

## **Protokoll einstellen**

- Drücken Sie die Taste (a), um in die Betriebsart "Protokoll" zu wechseln. Im Display wird nun das Symbol Protokoll angezeigt. Kurzzeitig erscheint auch das Balkendiagramm, das anzeigt, wieviel Protokollspeicher momentan belegt ist. (1 Strich entspricht ca. 1.000 Messwerten, also bei ca. 32.000 Messwerten ca. 3 % des Speicherplatzes)
- Durch Drücken der Taste  $\boxdot$  wählen Sie eine häufigere Protokollierung und damit geringere Protokollabstände.
- Durch Drücken der Taste  $\boxdot$  wählen Sie eine weniger häufige Protokollierung und damit größere Protokollabstände.
- Durch Drücken der Taste  $\Box$  übernehmen Sie den eben gewählten Wert für den Protokollabstand.
- Die protokollierten Daten können Sie jederzeit an einen Computer übergeben und den Speicher Ihres GAMMA-SCOUT® danach zu erneuten Nutzung löschen.

Wenn im Speicher nur noch 256 Bytes (von den 65280 Bytes) zum Beschreiben zur Verfügung stehen, schaltet der GAMMA-SCOUT® automatisch auf 7 Tage Protokollintervall zurück. In diesem Fall sind kürzere Protokollintervalle erst nach dem Löschen des Speichers wieder einstellbar.

#### **Löschen des Speicherinhalts**

• Das Löschen des Speicherinhalts ist möglich mit folgender Tastensequenz: Taste  $\blacksquare$ , dann  $\boxdot$  oder  $\triangledown$ , rollen bis **Pdel** erscheint, dann Taste  $\triangledown$  deben.

14 $\Omega$   $\Omega$  Die GAMMA-SCOUT® TOOLBOX-Software dient zum Auslesen der zuvor gesammelten Messdaten des GAMMA-SCOUT® aus dessen Speicher <sup>1</sup> . Die Messdaten werden in Listenform aufbereitet. Hierzu wird der GAMMA-SCOUT® an eine USB-Schnittstelle des Computers angeschlossen. Dabei werden automatisch die Daten ausgelesen und angezeigt.

Wir erklären das Vorgehen hier nur in verkürzter Form, um das Handbuch nicht zu überladen. Einzelheiten finden Sie im Link TOOLBOX-Handling auf unserer Website *www.gamma-scout.com* (unter → DOWNLOAD).

#### **Systemvoraussetzungen**

Die GAMMA-SCOUT® TOOLBOX-Software setzt einen ©MS-Windows-PC (Vista, WIN 7 oder WIN 8/8.1; je 32- und 64 Bit-Version) mit USB-Schnittstelle voraus, eine gültige Betriebssystem Lizenz auf Ihrem Rechner, eine funktionsfähige Internetverbindung sowie die Administrationsrechte des Rechners. Die GAMMA-SCOUT® TOOLBOX für MAC Nutzer folgt in Kürze.

#### **Zubehör: Mitgeliefertes Verbindungskabel zum Datentransfer**

Das Verbindungskabel zwischen der USB-PC-Schnittstelle und dem USB-Port des GAMMA-SCOUT® liegt dem Gerät bei.

#### **Installation des Programms sowie der notwendigen Treiber**

#### **Erstmalige Installation der USB-Treiber (& TOOLBOX)**

Der GAMMA-SCOUT® ist für den Computer ein externes Gerät (wie ein Drucker, eine Kamera, ein USB-Stick). Die Verbindung zwischen dem GAMMA-SCOUT® und dem Computer benötigt deshalb eine so genannte Treibersoftware, bevor die TOOLBOX installiert und genutzt werden kann. Seit dem 22.10.2013 sind die GAMMA-SCOUT® USB-Treiber im Rahmen der ©Microsoft-Windows Treiber Verteilung (Driver-Distribution) direkt bei Microsoft über das Internet verfügbar. Dadurch hat sich die Installation der USB-Treiber (und der TOOLBOX) sehr vereinfacht. Die Anleitung zur Treiberinstallation finden Sie auf unserer Webseite *www.gamma-scout.com* (unter  $\rightarrow$  DOWNLOAD).

Die Installation kann je nach Leistung und Zustand des PCs bis zu mehrere Minuten dauern; unterbrechen Sie den Vorgang währenddessen bitte nicht.

#### **Installation der TOOLBOX (nach erfolgter Treiberinstallation)**

Um die TOOLBOX erstmals installieren und die Messdaten auf Ihren Computer übertragen und auslesen zu können, muss die Treibersoftware (technisch sind es zwei Treiber) vom Internet auf Ihre Festplatte heruntergeladen worden sein. Ist dies gewährleistet, kann die Installation und Inbetriebnahme der TOOLBOX erfolgen.

Eine detaillierte Anleitung zur Installation sowie zur Anwendung des Programms TOOLBOX finden Sie ebenfalls auf unserer Webseite *www.gamma-scout.com* (unter  $\rightarrow$  DOWNLOAD).

 $\circ$   $\circ$ 15

<sup>1</sup>Gilt für alle GAMMA-Scout®-Modelle. Zur Anwendung des GAMMA-Scout® Online (Real Time) siehe zusätzlich S. 17.

#### **Auslesen der Daten**

Voraussetzung: Die Gerätesoftware (Toolbox) muss erst auf der Festplatte installiert worden sein

#### **1. Verbinden von GAMMA-SCOUT® und PC**

Verbinden Sie den GAMMA-SCOUT® über das mitgelieferte USB-Kabel mit dem Computer.

#### **2. Download der Daten**

- Starten Sie das Programm über "GAMMA-SCOUT® TOOLBOX" von Ihrem PC (Start → Alle Programme → "GAMMA-SCOUT® TOOLBOX"). Bei neuen Geräten ist der manuelle Programmstart nicht mehr notwendig.
- Der Datenübertragungsprozess startet automatisch (ca. 30 Sekunden Wartezeit). Es muss folgende Datentabelle erscheinen (eventuell über den Menübefehl "Infobereich"):

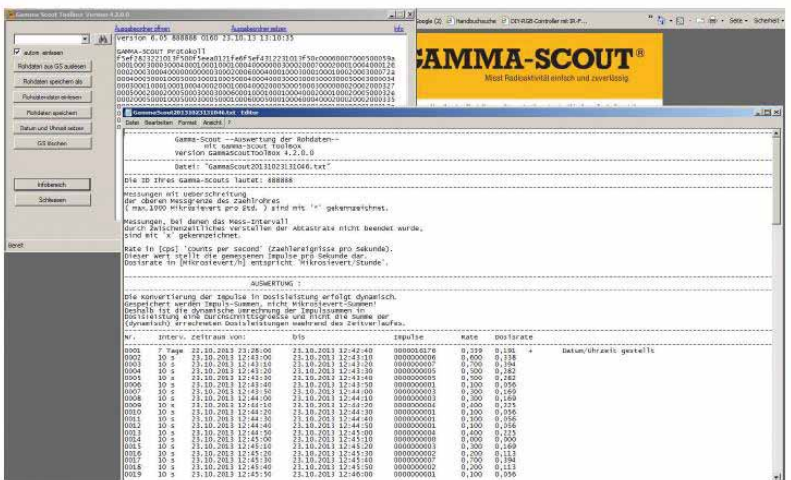

Sollte die Tabelle nicht automatisch erscheinen, ziehen Sie bitte das Verbindungskabel ab, warten ca. 1 Minute und versuchen es erneut (Plug & Play).

Einzelheiten und Fehlerhilfe siehe *www.gamma-scout.com*

### **Löschen der Daten**

- Am Ende des Auslesevorgangs über den Menüpunkt "Löschen".
- Ohne Auswertungsprogramm über Bestätigung der Taste (S. 14).

### **Modell ONLINE / REAL TIME**

Das ONLINE-Modell dient dem Zweck, zwischen dem GAMMA-SCOUT® und einem angeschlossenen PC zyklisch (zeitgleich mit der Messung) Messdaten zu übertragen. Die Stromversorgung der Schnittstelle für den Betrieb mit einem PC in fester Verbindung (online) erfolgt durch die USB-Schnittstelle des PCs.

Voraussetzungen: Die REAL TIME Übertragung ist nur in Verbindung mit dem GAMMA-SCOUT® ONLINE-Modell möglich. Um die REAL TIME-Anzeige auf Ihrem Rechner zu aktivieren, muss zuvor die Auslesesoftware TOOLBOX erfolgreich auf Ihrem Computer installiert worden sein (siehe S. 15).

#### **Anwendung**

Schließen Sie den GAMMA-SCOUT® ONLINE an Ihren Computer an und starten Sie die TOOLBOX. Sie müssen zunächst den Datenübertragungsprozess abwarten, der nach ca. 30 Sekunden automatisch einsetzt. Ist dies erfolgt, bestätigen Sie im Auswahlmenü links unten den Befehl "Online" (siehe Foto 1).

Stellen Sie sich nun – je nach Bedarf – die gewünschte Intervalllänge ein (siehe Foto 2) und wählen zwischen weiteren Funktionen, wie der Anzeige der Dosisrate o. kumulierten Dosis (siehe Foto 3 + 4)

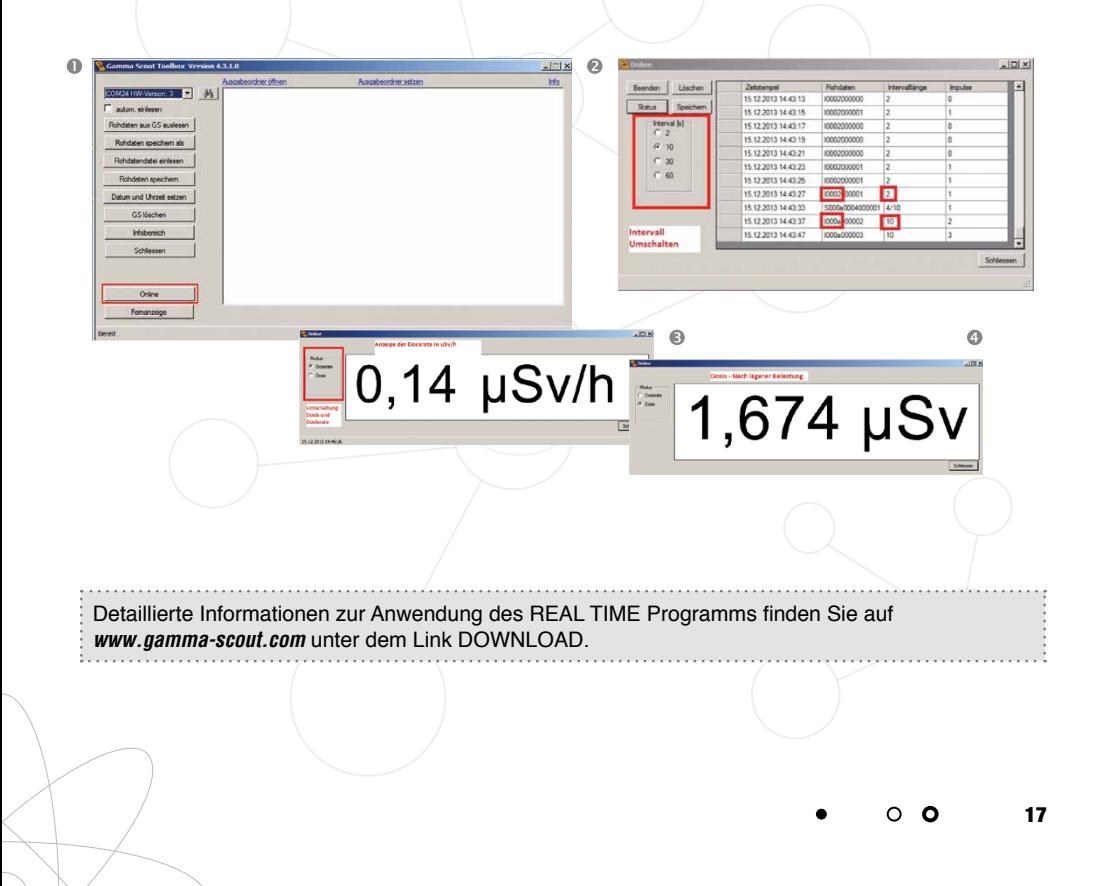

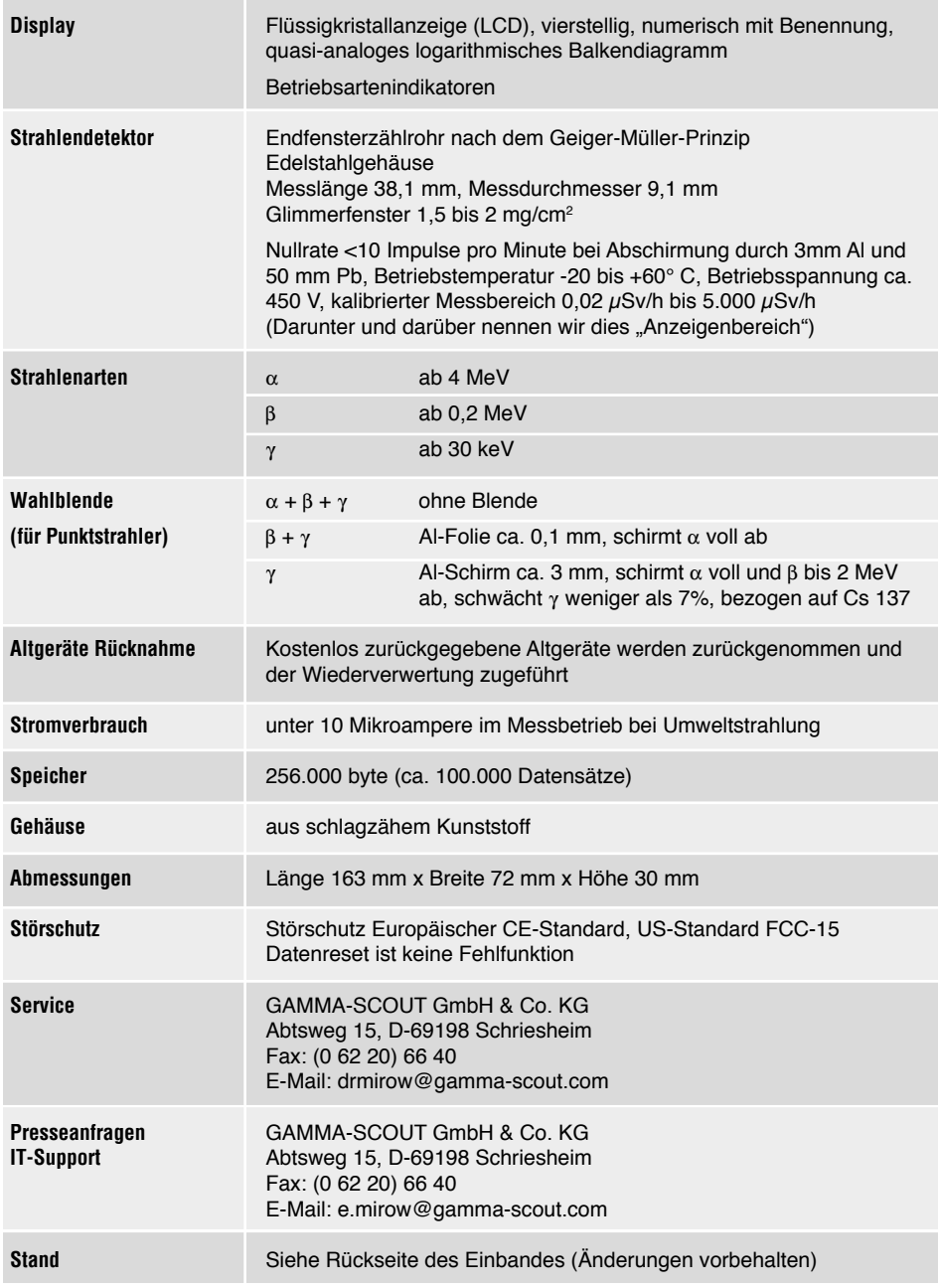

## **Technische Daten, Kalibrierung**

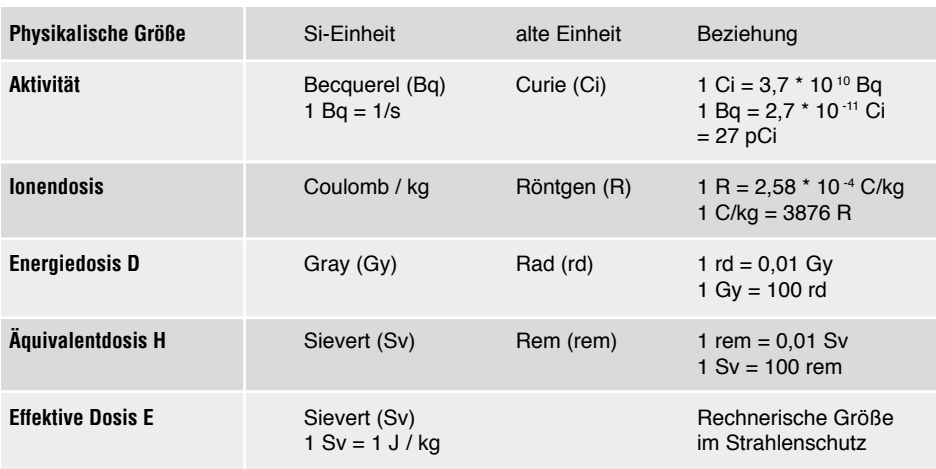

Zusammenhang Becquerel und Sievert siehe S. 20-21.

Weitere Hinweise zum Thema Becquerel siehe  **Gamma FAQ** über *www.gamma-scout.com*)

## **Kalibrierung**

Grundsätzlich ist bei Betrieb unter Umweltbelastung keine Ermüdung des Zählrohres und damit eine neue Kalibrierung notwendig. Bei ISO-Zertifizierung des Anwenders wird aber eine regelmäßige Kalibrierung verlangt. Dazu bieten wir folgenden Service an:

Der Prüfling wird dem Montagebetrieb übergeben, der über 72 Stunden den Prüfling zu einem Master in Vergleich setzt, der seinerseits mit einer geeichten Quelle (Cs 137) abgeglichen wurde. Über die Messwerte wird ein Protokoll erstellt. Nach unserer Kenntnis wird dieses Protokoll ausnahmslos von den ISO Auditoren als regelkonform akzeptiert.

Das kostet aktuell 50,00 € zzgl. MwSt, in Deutschland frei Haus.

#### **Hilfe bei IT-Fragen**

Sollten Sie Schwierigkeiten bei der Installation der Treiber sowie der Auslesesoftware TOOLBOX haben, helfen wir gerne weiter:

GAMMA-SCOUT GmbH & Co. KG Abtsweg 15 D-69198 Schriesheim Fax: +49 (0) 6220 / 6640 E-Mail: e.mirow@gamma-scout.com

 $\circ$   $\circ$ 

19

## **Umrechnung von Becquerel (Aktivität) in µSv/h (Dosisleistung)**

Beziehung zwischen Becquerel (Aktivität, d.h. Maß für die Zerfallsereignisse im Atom) und Mikrosievert pro Stunde (Dosisleistung, d.h. Maß für die Strahlung am Messgerät):

#### **Die Werte gelten für einen Punktstrahler in 1m Entfernung am Messgerät**

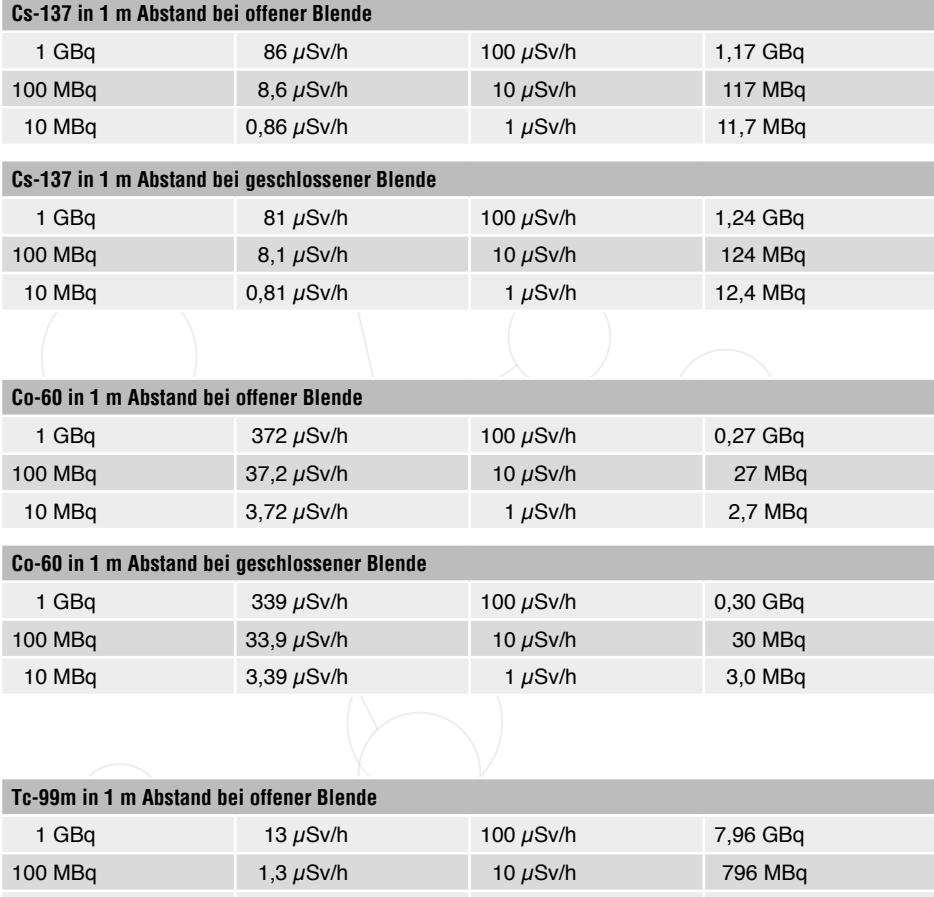

10 MBq 0,13 µSv/h 1 µSv/h 79,6 MBq

#### **Tc-99m in 1 m Abstand bei geschlossener Blende**

Messung nicht möglich, Dosisleistung ist zu gering

# **Zusammenhang Becquerel < > µSv/h**

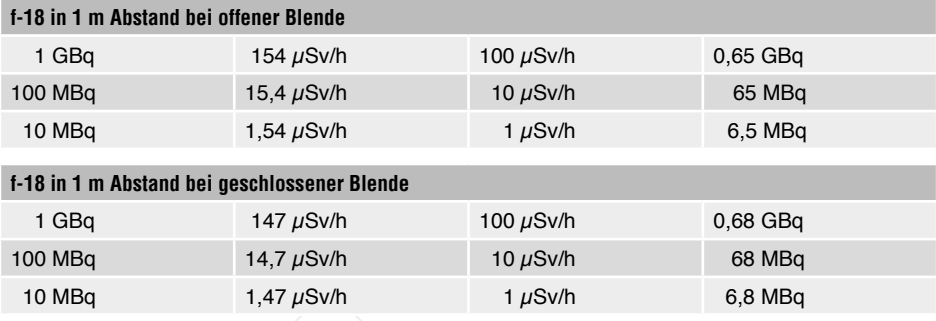

## **Stichwortverzeichnis**

. . . . . . . . .

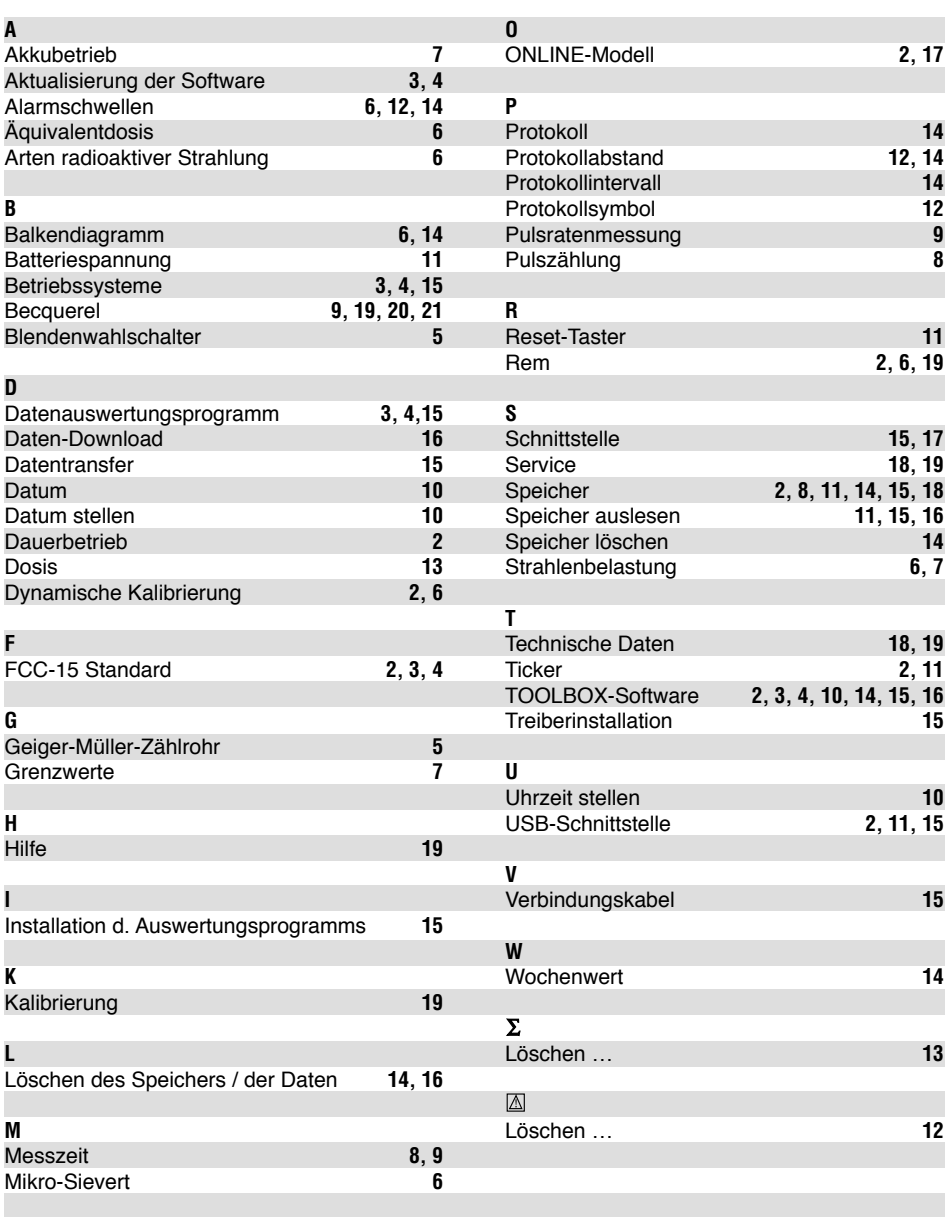

. . . . . . . . . . . .

. . . . . . . . . . . . . . . . . . .

. . . . . . . . . .

## **Notizen**

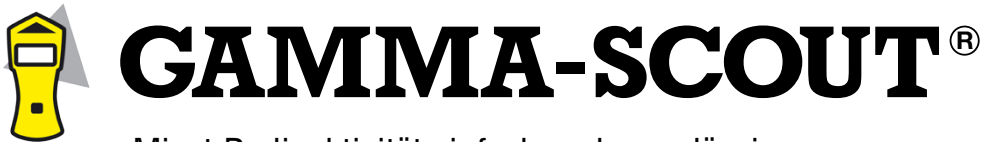

Misst Radioaktivität einfach und zuverlässig.

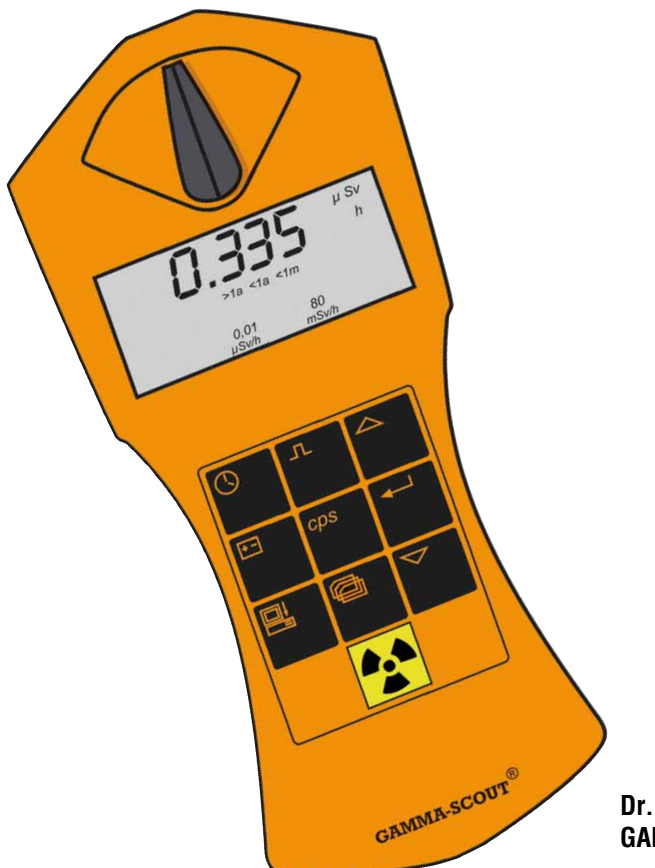

#### **Dr. Mirow GAMMA-SCOUT GmbH & Co. KG**

Postfach 1346 Abtsweg 15 D-69198 Schriesheim Fax 0 62 20 / 66 40 drmirow@gamma-scout.com

**www.gamma-scout.com**

**Achtung:** Für das Recycling bestimmter Geräte nehmen wir diese gerne zurück!

.......